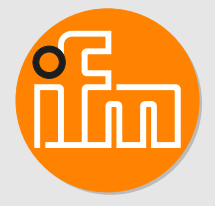

# Operating instructions Compact speed monitor M18 **DI604A**

## **Contents**

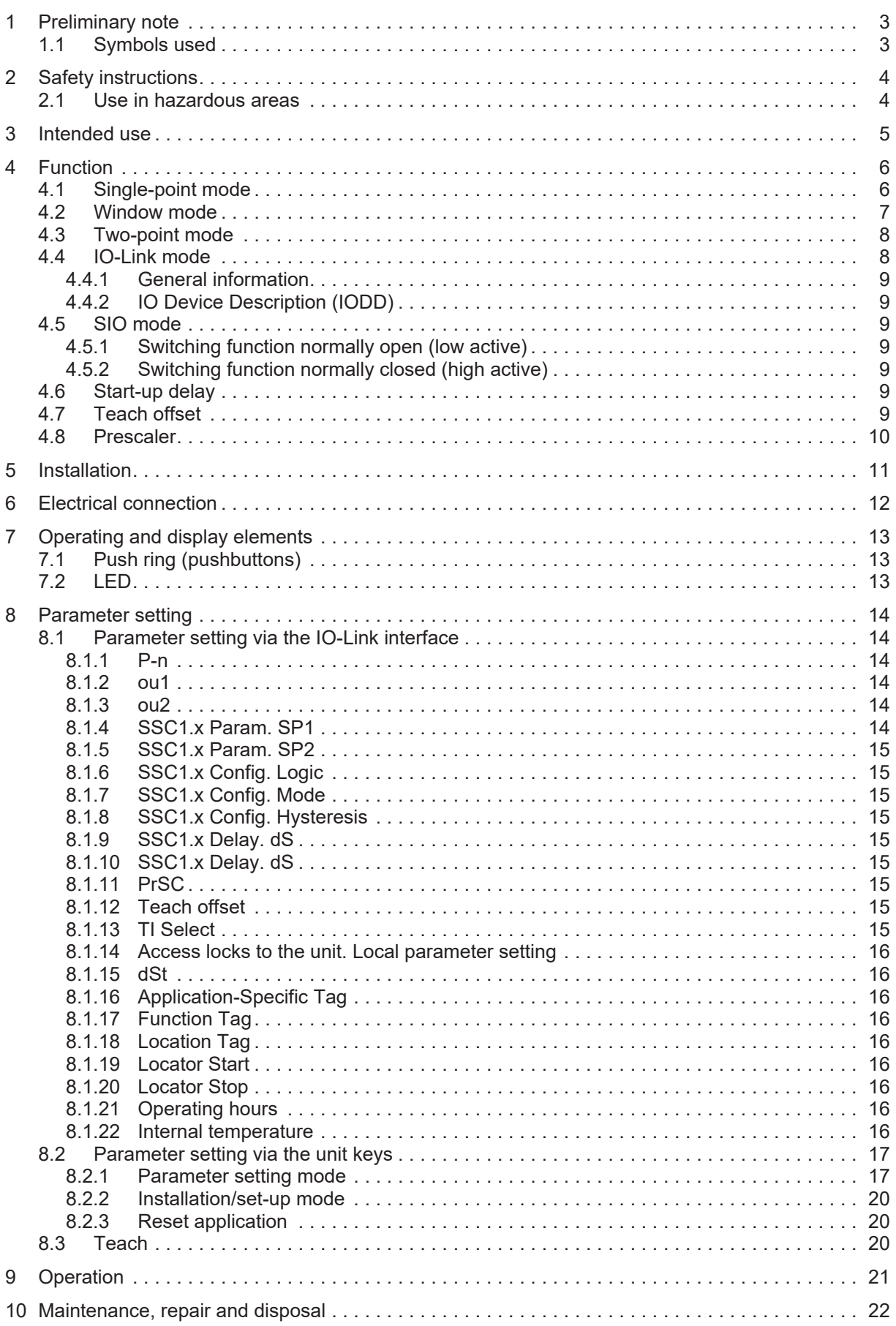

## <span id="page-2-0"></span>**1 Preliminary note**

<span id="page-2-1"></span>You will find instructions, technical data, approvals and further information using the QR code on the unit / packaging or at [www.ifm.com.](http://www.ifm.com)

## **1.1 Symbols used**

- Requirement  $\checkmark$
- $\blacktriangleright$ Instructions
- $\triangleright$ Reaction, result
- [...] Designation of keys, buttons or indications
- $\rightarrow$ Cross-reference
- Important note  $\overline{\mathbf{I}}$

Non-compliance may result in malfunction or interference.

Information

 $\overline{\mathbb{1}}$ 

Supplementary note

## <span id="page-3-0"></span>**2 Safety instructions**

- The unit described is a subcomponent for integration into a system.
	- The system architect is responsible for the safety of the system.
	- The system architect undertakes to perform a risk assessment and to create documentation in accordance with legal and normative requirements to be provided to the operator and user of the system. This documentation must contain all necessary information and safety instructions for the operator, the user and, if applicable, for any service personnel authorised by the architect of the system.
- Read this document before setting up the product and keep it during the entire service life.
- The product must be suitable for the corresponding applications and environmental conditions without any restrictions.
- Only use the product for its intended purpose ( $\rightarrow$  Intended use).
- If the operating instructions or the technical data are not adhered to, personal injury and/or damage to property may occur.
- The manufacturer assumes no liability or warranty for any consequences caused by tampering with the product or incorrect use by the operator.
- Installation, electrical connection, set-up, operation and maintenance of the product must be carried out by qualified personnel authorised by the machine operator.
- <span id="page-3-1"></span>• Protect units and cables against damage.

### **2.1 Use in hazardous areas**

Observe the instructions for safe use in hazardous areas: operating instructions (Ex protection related part) for speed monitors according to EU directive 2014/34/EU annex VIII (ATEX) group II, equipment category 3D.

If no operating instructions (Ex protection related part) or EC declaration of conformity are supplied with this product in the language of the EU user country, these can be requested from your dealer (see delivery note) or manufacturer.

## <span id="page-4-0"></span>**3 Intended use**

The non-contact unit detects when a set rotational speed value is exceeded or not reached and signals this with a switched output.

The unit can be operated in IO-Link mode or in SIO mode (switching output). The pulse output enables external evaluation of the damping pulses in both operating modes.

In IO-Link mode, the measured value, jams and SSC bits can be read as cyclic process data and transferred to a controller, and parameters can be read and written acyclically for configuration, identification and diagnostics.

In the mode without IO-Link communication, the unit is in switching mode (SIO mode) with the previously configured switching function.

## <span id="page-5-0"></span>**4 Function**

The unit has two independently configurable switching channels.

About the measuring function:

The sensor measures the time between 2 successive transitions from "undamped" to "damped". The pulse/pause ratio undamped/damped is not relevant, but both the damped and undamped states should be reliably detected.

If the frequency determined from this time [1/min] is below the last measured value, the output speed decreases with 1/t. At less than 0.5 pulses/min, 0.0 pulses/min is measured. There is no underload. An overload is present at over 32,000.0 pulses/min (533 Hz).

## <span id="page-5-1"></span>**4.1 Single-point mode**

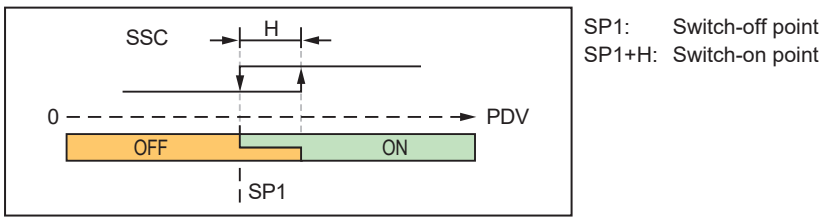

Fig. 1: Normally open = low active (factory setting)

If a set rotational speed is not reached, the transistor output will signal this as non-conducting.

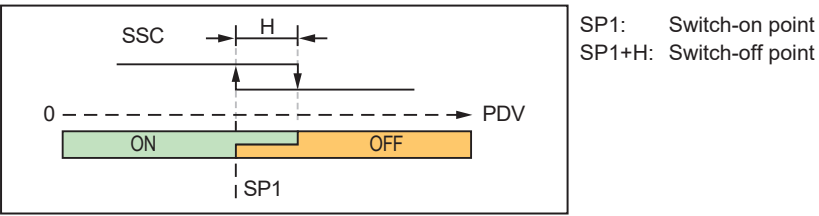

Fig. 2: Normally closed = high active

If a set rotational speed is not reached, the transistor output will signal this as conducting.

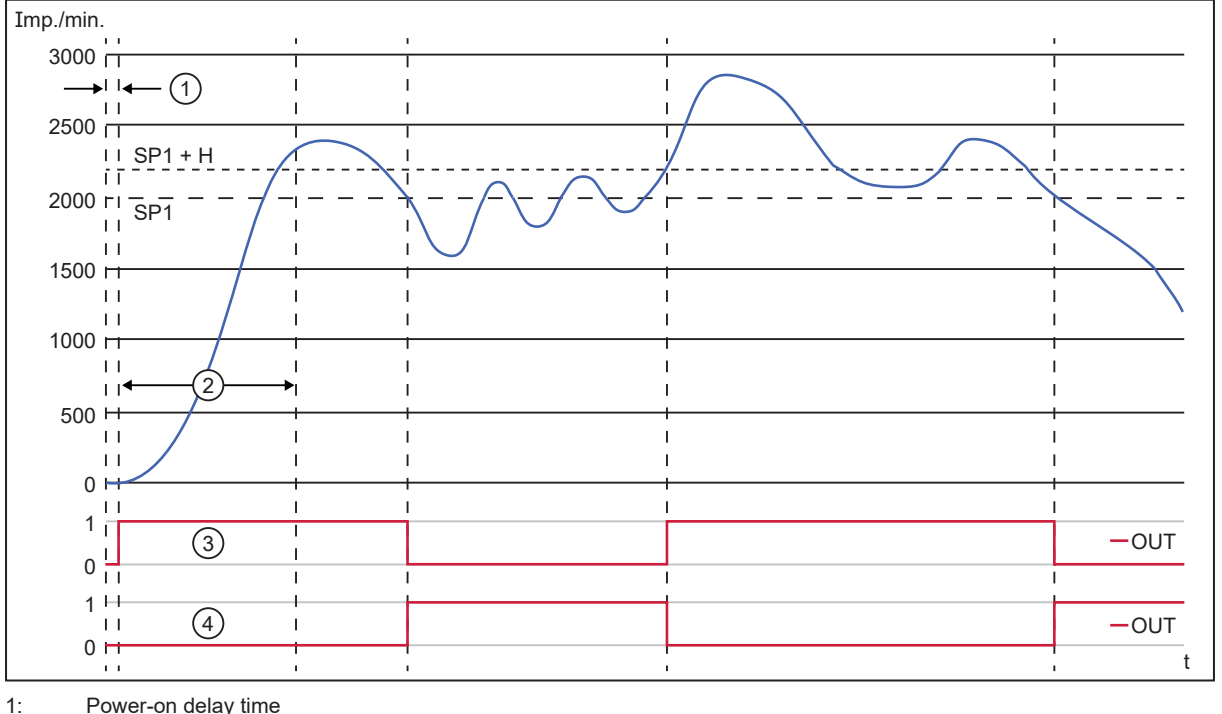

- 2: Start-up delay
- 3: Normally open = low active
- 4: Normally closed = high active

### <span id="page-6-0"></span>**4.2 Window mode**

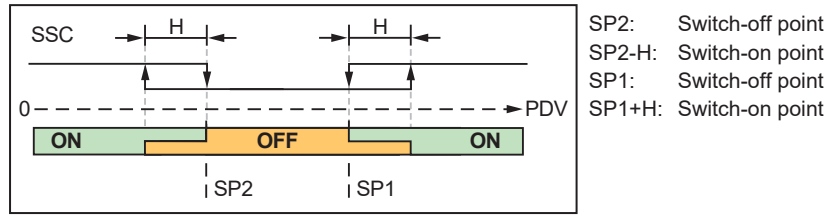

Fig. 3: Normally open = low active

If the set speed range is left, the transistor output will signal this as non-conducting.

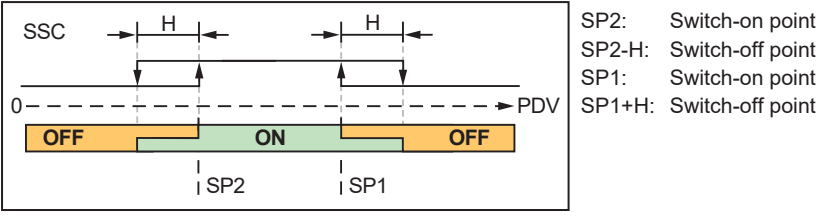

Fig. 4: Normally closed = high active

If the set speed range is left, the transistor output will signal this as conducting.

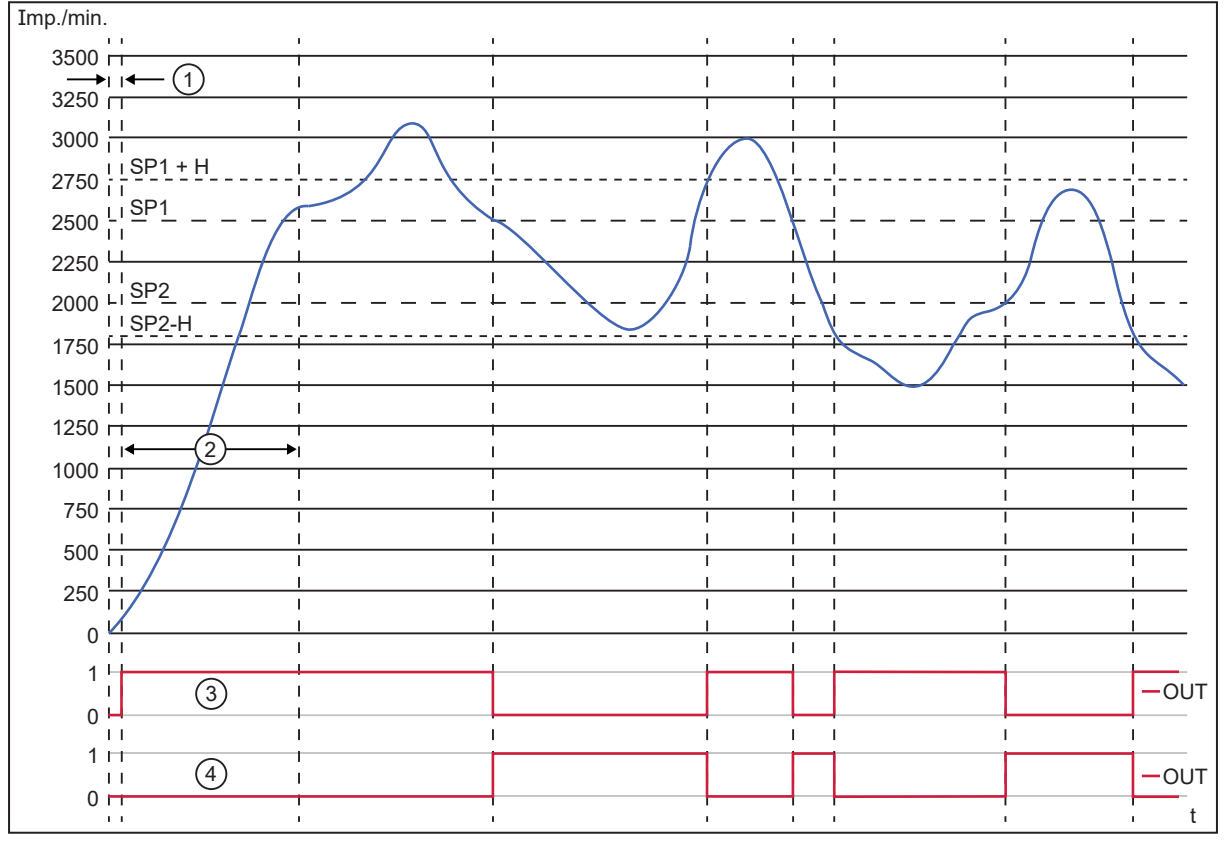

1: Power-on delay time

2: Start-up delay

 $\overline{\text{h}}$ 

3: Normally open = low active

4: Normally closed = high active

It is also possible to configure SP1 as the lower switch point and SP2 as the upper switch point. The lower switch point must be at least 10% lower than the higher switch point.

### <span id="page-7-0"></span>**4.3 Two-point mode**

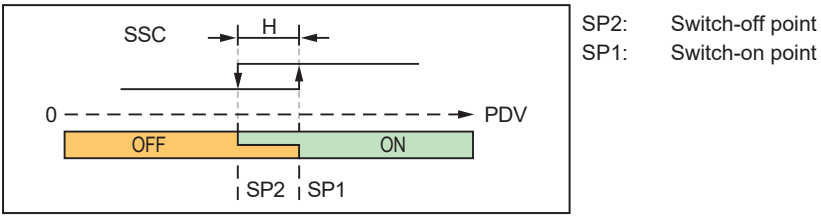

Fig. 5: Normally open = low active

If a set rotational speed is not reached, the transistor output will signal this as non-conducting.

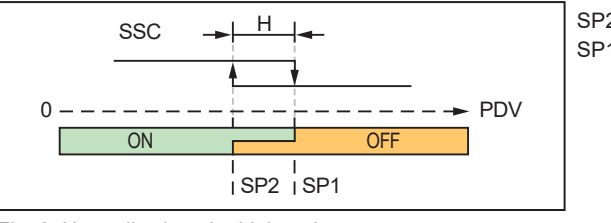

SP2: Switch-on point SP1: Switch-off point

Fig. 6: Normally closed = high active

If a set rotational speed is not reached, the transistor output will signal this as conducting.

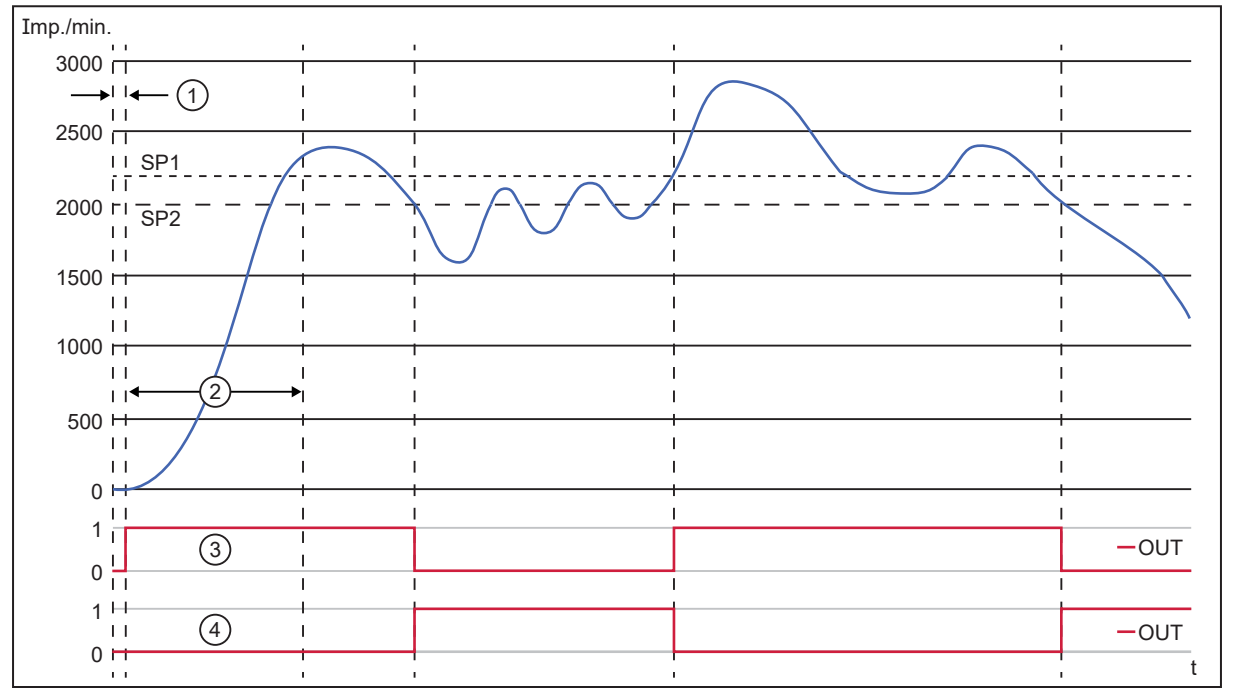

1: Power-on delay time

2: Start-up delay

3: Normally open = low active

4: Normally closed = high active

<span id="page-7-1"></span>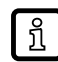

It is also possible to configure SP1 as the lower switch point and SP2 as the upper switch point. The lower switch point must be at least 10% lower than the higher switch point.

### **4.4 IO-Link mode**

IO-Link allows the configuration of internal parameters such as switching threshold, start-up delay and switching behaviour (normally closed/normally open) as well as reading the current measured values. Furthermore IO-Link protects against signal faults and measured value losses as well as tampering with the sensor. IO-Link facilitates the identification of connected devices in the system and provides diagnostic functions.

#### <span id="page-8-0"></span>**4.4.1 General information**

The unit has an IO-Link communication interface which requires an IO-Link capable module (IO-Link master).

The IO-Link interface allows direct access to the process and diagnostic data and enables setting of the parameters of the unit during operation.

You will find further information about IO-Link and all the necessary information about the required IO-Link hardware and software at:

<span id="page-8-1"></span>[www.io-link.ifm](http://www.io-link.ifm/)

#### **4.4.2 IO Device Description (IODD)**

You will find the IODDs required for configuration of the IO-Link device as well as detailed information about the process data structure, diagnostic information and parameter addresses at [documentation.ifm.com](http://documentation.ifm.com)

### <span id="page-8-2"></span>**4.5 SIO mode**

<span id="page-8-3"></span>The yellow LED indicates the switching status of the sensor.

#### **4.5.1 Switching function normally open (low active)**

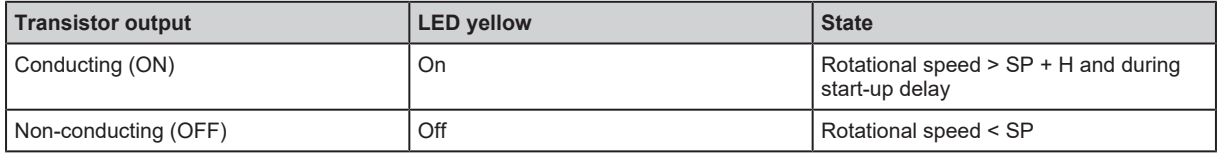

<span id="page-8-4"></span>SP = switch point  $H =$ hysteresis

#### **4.5.2 Switching function normally closed (high active)**

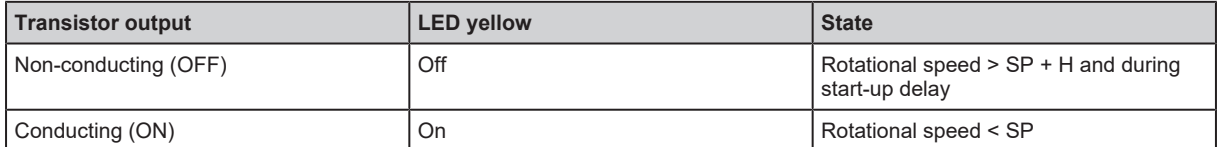

SP = switch point

<span id="page-8-5"></span> $H =$ hysteresis

### **4.6 Start-up delay**

The start-up delay ignores the underspeed signal in the start-up phase. After application of the operating voltage the start-up delay is effective only once.

Linking the drive and speed monitor power supplies ensures that the start-up delay is effective each time the machine is switched on.

<span id="page-8-6"></span>See: dSt  $(\rightarrow \Box$  [16\)](#page-15-1)

### **4.7 Teach offset**

This parameter allows setting of an offset between the taught process value and the resulting switching value.

Example: teach offset = 80% / NO (low active)

If a teach process is carried out while a motor is running at a nominal rpm of 3,600 pulses/min, the switch point is set to 2,880 pulses/min (80% of the value recorded in teach). In the event of underspeed (< 2,880 pulses/min) the switching output is blocked.

<span id="page-9-0"></span>See: [Teach offset \(](#page-14-7) $\rightarrow \Box$  [15\)](#page-14-7)

### **4.8 Prescaler**

The prescaler is a divider to calculate the actual rpm as process data value (PDV) in an application with several cams on an axis.

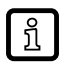

The measurement limit is reduced by this divider.

Recommendation: Set the prescaler to the number of cams for one revolution. This makes it possible to determine the actual rpm.

See: PrSC  $($   $\rightarrow$   $\Box$  [15\)](#page-14-6)

## <span id="page-10-0"></span>**5 Installation**

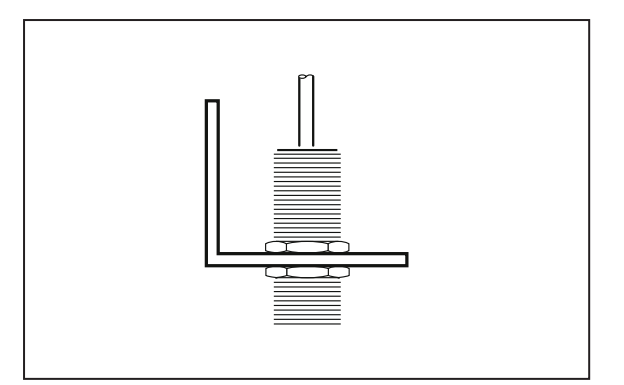

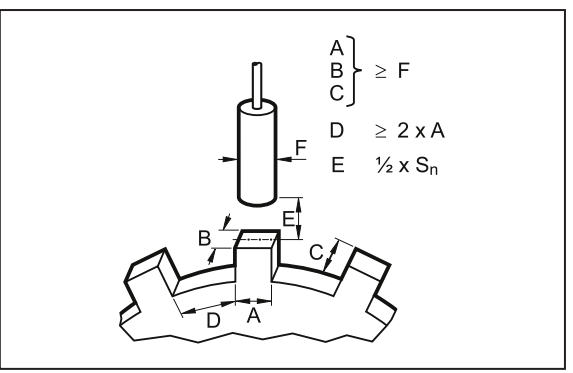

Fig. 7: Mounting principle **Fig. 7: Mounting specifications** 

- $\blacktriangleright$  Fix the unit using a bracket and secure it by means of the nuts provided so that it cannot work loose.
- $\blacktriangleright$  Adhere to the above mounting specifications to ensure a correct function.
- $\blacktriangleright$  Install the unit non-flush.

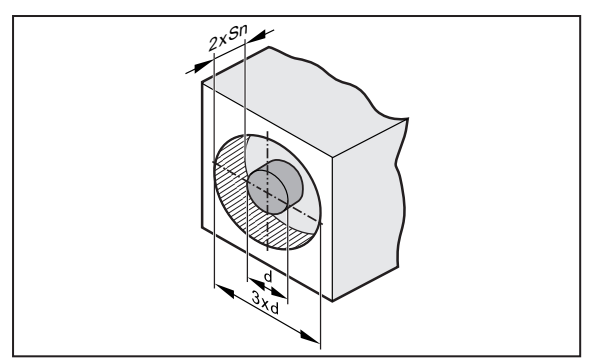

Fig. 9: Cylindrical design, non-flush

 $\overline{\mathbf{1}}$ 

## <span id="page-11-0"></span>**6 Electrical connection**

The unit must be connected by a qualified electrician.

u Observe the national and international regulations for the installation of electrical equipment.

- $\blacktriangleright$  Disconnect power.
- $\blacktriangleright$  Connect the unit as follows:

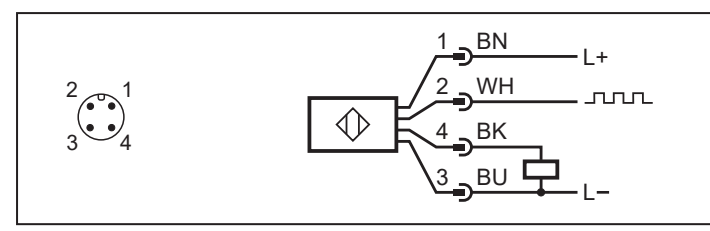

1: L+

2: Pulse output (the pulse sequence corresponds to the damping frequency)

- 3: L-
- 4: Switching output (adjustable) / IO-Link communication

Factory setting: PNP / normally open

## <span id="page-12-0"></span>**7 Operating and display elements**

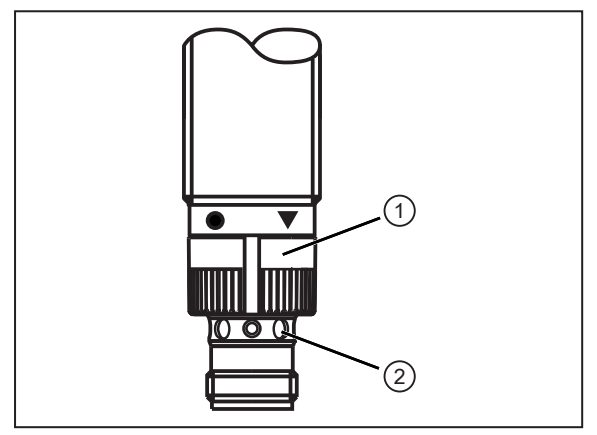

1: Push ring

<span id="page-12-1"></span>2: LEDs yellow/green/red

## **7.1 Push ring (pushbuttons)**

▶ To execute a [•] or [▼] command, turn the push ring to the corresponding symbol.

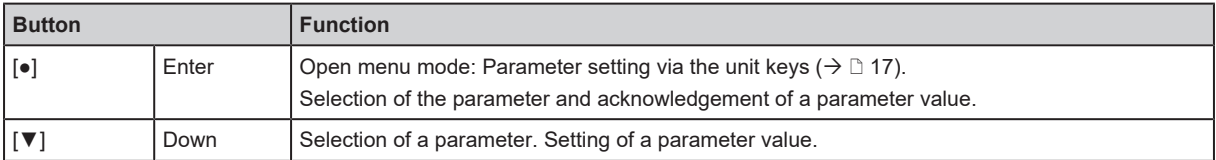

## <span id="page-12-2"></span>**7.2 LED**

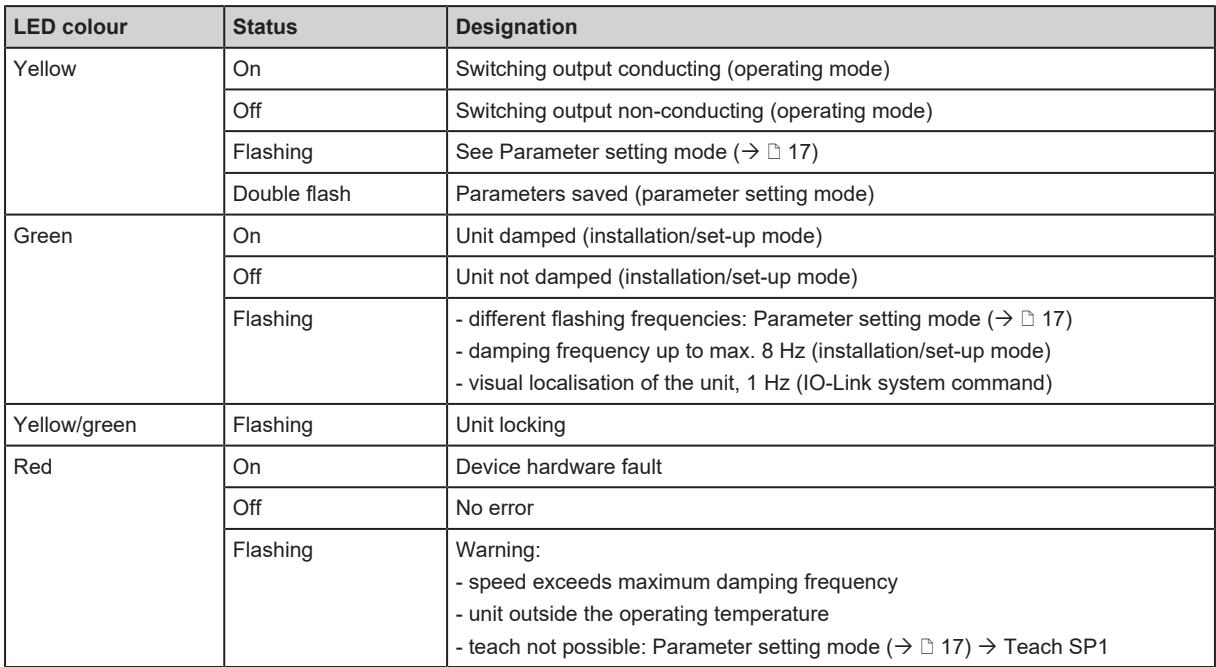

## <span id="page-13-0"></span>**8 Parameter setting**

Parameter setting can be carried out via the IO-Link interface or via the operating elements on the unit.

Parameters can be set before installation or during operation.

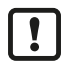

If you change parameters during operation, this will influence the function of the plant.

 $\blacktriangleright$  Ensure that there will be no malfunctions in your plant.

During parameter setting the unit remains in the operating mode. It continues to monitor with the existing parameter until the parameter setting has been completed.

<span id="page-13-1"></span>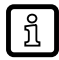

Depending on the parameter setting, the parameters available in the menu may change.

### **8.1 Parameter setting via the IO-Link interface**

<span id="page-13-2"></span>The following parameters can be checked/set via the IO-Link interface among others:

#### **8.1.1 P-n**

Output polarity for the switching outputs:

- PnP (factory setting)
- <span id="page-13-3"></span>• nPn

#### **8.1.2 ou1**

Output configuration for OUT1:

- OFF / output off
- <span id="page-13-4"></span>• SSC1.1 (factory setting)

#### **8.1.3 ou2**

Output configuration for OUT2:

- ImP / pulse output (factory setting)
- OFF / output off
- SSC1.2

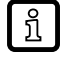

When configured as a pulse output, the output switches according to the damped/undamped state of the sensor.

By combining ou1 and ou2, two switching functions can be implemented in one unit, e.g.: ກິ

- SSC1.1 as NO and SSC1.2 as NC with identical switch points  $\rightarrow$  The two outputs switch complementary.

- With different switch points, different states can be monitored with only one sensor (e.g. "motor under load" and "motor blocked").

#### <span id="page-13-5"></span>**8.1.4 SSC1.x Param. SP1**

Switch point 1:

• 2.1...24,000 pulses/min; factory setting: 100 pulses/min

#### <span id="page-14-0"></span>**8.1.5 SSC1.x Param. SP2**

Switch point 2 (only available in window mode and two-point mode):

<span id="page-14-1"></span>• 2.1...24,000 pulses/min; factory setting: 2.1 pulses/min

#### **8.1.6 SSC1.x Config. Logic**

Switch-point logic:

- high active (NC)
- <span id="page-14-2"></span>• low active (NO, factory setting)

#### **8.1.7 SSC1.x Config. Mode**

Switch point mode:

- Single point (factory setting)
- Window
- Two point
- <span id="page-14-3"></span>• Deactivated

#### **8.1.8 SSC1.x Config. Hysteresis**

Switch point hysteresis:

<span id="page-14-4"></span>• 10...30% (factory setting: 10%)

#### **8.1.9 SSC1.x Delay. dS**

Switching delay: Adjustable switch-on delay time of the output in ms

<span id="page-14-5"></span>• 0…60,000 ms (factory setting: 0 ms)

#### **8.1.10 SSC1.x Delay. dS**

Switch-off delay: Adjustable switch-off delay time of the output in ms

<span id="page-14-6"></span>• 0…60,000 ms (factory setting: 0 ms)

#### **8.1.11 PrSC**

Prescaler, divider to calculate the actual rpm:

• 1...99 (factory setting: 1)

<span id="page-14-7"></span>See: [Prescaler \(](#page-9-0) $\rightarrow$  [10\)](#page-9-0)

#### **8.1.12 Teach offset**

Sets an offset between the switching threshold and the current process data value:

• 1...200% (factory setting: 80%)

<span id="page-14-8"></span>See: Teach offset  $(\rightarrow \Box 9)$  $(\rightarrow \Box 9)$ 

#### **8.1.13 TI Select**

Teach selection:

- SSC1.1 (factory setting)
- <span id="page-15-0"></span>• SSC1.2

#### **8.1.14 Access locks to the unit. Local parameter setting**

This lock prevents the settings from being changed via the local operating elements on the unit:

- Locked
- <span id="page-15-1"></span>• Unlocked (factory setting)

#### **8.1.15 dSt**

Start-up delay time:

• 0…30,000 ms (factory setting: 10,000 ms)

<span id="page-15-2"></span>See: Start-up delay  $(\rightarrow \Box 9)$  $(\rightarrow \Box 9)$ 

#### **8.1.16 Application-Specific Tag**

Customer-specific application description, max. 32 characters long. Default value: " \*\*\* " / can be freely defined by the customer

#### <span id="page-15-3"></span>**8.1.17 Function Tag**

Customer-specific function tag of the unit, max. 32 characters long. Default value: " \*\*\* " / can be freely defined by the customer

#### <span id="page-15-4"></span>**8.1.18 Location Tag**

Customer-specific location tag of the unit, max. 32 characters long. Default value: " \*\*\* " / can be freely defined by the customer

#### <span id="page-15-5"></span>**8.1.19 Locator Start**

<span id="page-15-6"></span>Used to identify a unit. The LED quickly flashes green 2x per second.

#### **8.1.20 Locator Stop**

<span id="page-15-7"></span>Deactivates the flashing of the LED. The LED indicates the device-specific operating states again.

#### **8.1.21 Operating hours**

Only counts full operating hours. Operating times of less than one full hour are not saved. Counter readings are saved permanently.

#### <span id="page-15-8"></span>**8.1.22 Internal temperature**

Reads the data from the internal temperature sensor of the microcontroller.

### <span id="page-16-0"></span>**8.2 Parameter setting via the unit keys**

#### Unit locking

If the LED alternately flashes yellow and green when attempting to set parameters, local parameter setting is disabled. This locking can only be removed using an IO-Link parameter setting software. After unlocking, parameter setting is possible via the keys on the unit.

<span id="page-16-1"></span>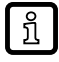

 $\overline{\mathfrak{h}}$ 

If no key is pressed for more than 120 s the unit will automatically exit the parameter setting or installation/set-up mode. Any unsaved parameter changes will be lost.

#### **8.2.1 Parameter setting mode**

The following parameters can be set via the unit keys:

- 1. Switch point SP1 (2.1...24,000 pulses/min; factory setting: 100 pulses/min)
- 2. Start-up delay (0…15 s, steps: 1 s; factory setting: 10 s) (Up to 30 s can be set via IO-Link.)
- 3. Output function OUT1 (NO/NC; factory setting: NO)

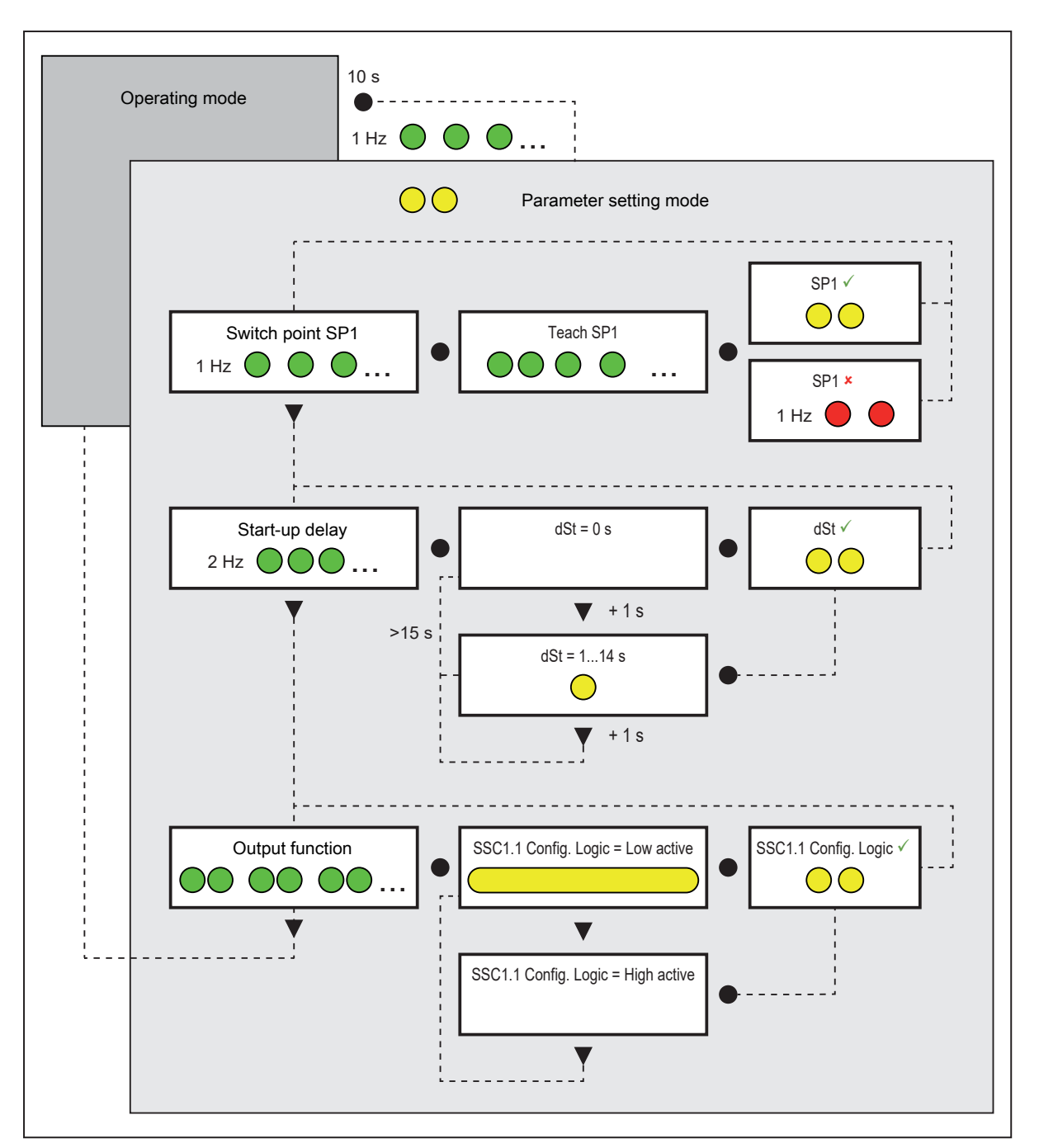

Parameter setting:

Set the push ring to  $\lceil \bullet \rceil$  for 10 s.

The LED flashes green with a frequency of 1 Hz during these 10 s.

- $\triangleright$  The LED flashes yellow twice for confirmation; then green with a frequency of 1 Hz.
- $\triangleright$  The unit is in the parameter setting mode for the switch point.
- ▶ Set the push ring to [▼] to change to the parameter setting mode for the start-up delay. OR

Set the push ring to [●] to teach SP1.

- $\triangleright$  The LED flashes green with the damping frequency, however with a maximum frequency of 8 Hz.
- $\triangleright$  The unit is ready for SP1 teaching.

Wait at least one period before teaching SP1!

If PrSC=1, this corresponds to one revolution.

 $\mathbf{r}$ 

- $\triangleright$  Set the push ring to  $\lfloor \bullet \rfloor$  to teach SP1 with the current damping frequency and save it.
	- $\triangleright$  SP1 has been configured.
	- $\triangleright$  The LED flashes yellow twice for confirmation; then green with a frequency of 1 Hz.
	- $\triangleright$  The unit is still in the parameter setting mode for the switch point.

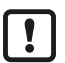

If the LED flashes red twice with a frequency of 1 Hz, teaching has failed. The parameter change has not been saved.

- ► Set the push ring to  $[∇]$  to change to the parameter setting mode for the start-up delay.
	- $\triangleright$  The LED flashes green with a frequency of 2 Hz.
	- $\triangleright$  The unit is in the parameter setting mode for the start-up delay.
- ► Set the push ring to  $\blacktriangledown$  to change to the parameter setting mode for the output function. OR

Set the push ring to [●] to set the time for the start-up delay.

- $\triangleright$  The LED is off.
- $\triangleright$  Time set for the start-up delay: 0 s
- $\triangleright$  Set the push ring to  $\lfloor \bullet \rfloor$  to save this value.

OR

Each additional pressing of [▼] increases the start-up delay time by 1 s.

- $\triangleright$  Each time [ $\blacktriangledown$ ] is pressed, the LED flashes yellow once. You can set a maximum of 15 s. If you press [▼] again after this, the LED does not flash and the current value is 0 s. Press [▼] to increase the time again in steps of 1 s.
- $\triangleright$  Set the push ring to  $\lceil \bullet \rceil$  to save the set value.
	- $\triangleright$  The LED flashes yellow twice for confirmation; then green with a frequency of 2 Hz.
	- $\triangleright$  The unit is still in the parameter setting mode for the start-up delay.
- ► Set the push ring to  $\blacktriangledown$  to change to the parameter setting mode for the output function.
	- $\triangleright$  The LED quickly flashes green twice per second.
	- $\triangleright$  The unit is in the parameter setting mode for the output function.
- Set the push ring to  $[\nabla]$  to terminate the parameter setting of the unit. OR

Set the push ring to [●] to set the output function.

- $\triangleright$  The LED lights yellow.
- $\triangleright$  The output function [Normally open] is set.
- $\triangleright$  Set the push ring to  $\lceil \bullet \rceil$  to save this value.

Set the push ring to [▼] to set the output function [Normally closed].

 $\triangleright$  The LED is off.

OR

- $\triangleright$  The output function [Normally closed] is set. Press [▼] again to change between [Normally open] (LED lights yellow) and [Normally closed] (LED off).
- $\triangleright$  Set the push ring to  $\lceil \bullet \rceil$  to save the set value.
	- $\triangleright$  The LED flashes yellow twice for confirmation; then it quickly flashes green twice per second.
	- $\triangleright$  The unit is still in the parameter setting mode for the output function.
- Set the push ring to  $[\nabla]$  to terminate the parameter setting of the unit.
- $\triangleright$  The unit changes to the operating mode.

#### <span id="page-19-0"></span>**8.2.2 Installation/set-up mode**

្រុ

In this mode, the damping state is indicated via the the green LED. The actual damping frequency is indicated up to a frequency of 8 Hz.

- $\checkmark$  The unit is in the operating mode.
- ► Set the push ring to  $[∇]$  to change to the installation/set-up mode.
	- $\triangleright$  The unit is in the installation/set-up mode.
- $\blacktriangleright$  Damping of unit.
	- $\triangleright$  LED lights green.
- $\blacktriangleright$  No damping of unit.
	- $\triangleright$  LED does not light.
- u Set the push ring to [▼] or [●] to terminate the installation/set-up mode.
- <span id="page-19-1"></span> $\triangleright$  The unit changes to the operating mode.

#### **8.2.3 Reset application**

The application-specific parameters can be reset to the factory settings while the parameters for identification remain unchanged:

- $\checkmark$  The unit is disconnected from the supply voltage.
- Set the push ring to  $[\nabla]$  and apply the supply voltage.
- $\triangleright$  To confirm, set the push ring to  $\lceil \bullet \rceil$  within 10 s.
- $\triangleright$  The LED flashes yellow twice for confirmation.
- <span id="page-19-2"></span> $\triangleright$  The application-specific parameters have been reset to the factory settings.

### **8.3 Teach**

The switching threshold is set via the teach function. This can also be done when the unit is installed as well as with constant-speed equipment.

The IO-Link commands [Teach SP1] and [Teach SP2] allow you to teach both switching thresholds separately. The keys on the unit only let you teach SP1.

During teaching the current measured value is saved as the switching threshold, taking into account the set teach offset (SP<sub>Teach</sub> = current measured value  $*$  teach offset).

The parameter [TI Select] determines whether SSC1.1 or SSC1.2 is taught.

The lower switch point must be at least 10% lower than the higher switch point. This difference between the switching thresholds is checked during teaching. Switch points that are closer together cannot be saved.

The switching thresholds must be between 2.1 pulses/min and 24,000 pulses/min. SP-H must be  $\geq 0$  pulses/min.

SP+H must be  $\leq$  32,000 pulses/min.

H is the set hysteresis. Values between 10% and 30% are possible.

## <span id="page-20-0"></span>**9 Operation**

The operation is maintenance-free.

Ensure the following for a correct function:

- $\blacktriangleright$  Keep the sensing face and the clear space free of metal deposits and foreign bodies.
- ▶ Do not operate devices with high field intensity (e.g. mobile phones) at close range to the speed monitor.

## <span id="page-21-0"></span>**10 Maintenance, repair and disposal**

The operation of the unit is maintenance-free.

Only the manufacturer is allowed to repair the unit.

 $\blacktriangleright$  After use dispose of the device in an environmentally friendly way in accordance with the applicable national regulations.